# Travaux pratiques d'informatique musicale, Préparations aux TP

[Licence 2, de physique et musicologie](http://formations.univ-grenoble-alpes.fr/fr/catalogue/licence-XA/arts-lettres-langues-ALL/licence-musicologie-program-licence-musicologie/parcours-physique-double-licence-subprogram-parcours-sciences-double-diplome.html) (version : 08/02/2024)

[Frédéric Faure](https://www-fourier.ujf-grenoble.fr/~faure/) Université Grenoble Alpes, France [frederic.faure@univ-grenoble-alpes.fr](mailto:frederic.faure@univ-grenoble-alpes.fr)

#### Résumé

Dans ces travaux pratiques on utilise la librairie [JUCE](https://juce.com/) en C++ pour fabriquer des applications et plugins audio et midi. Dans ce TP, on prépare les TP suivants.

# Table des matières

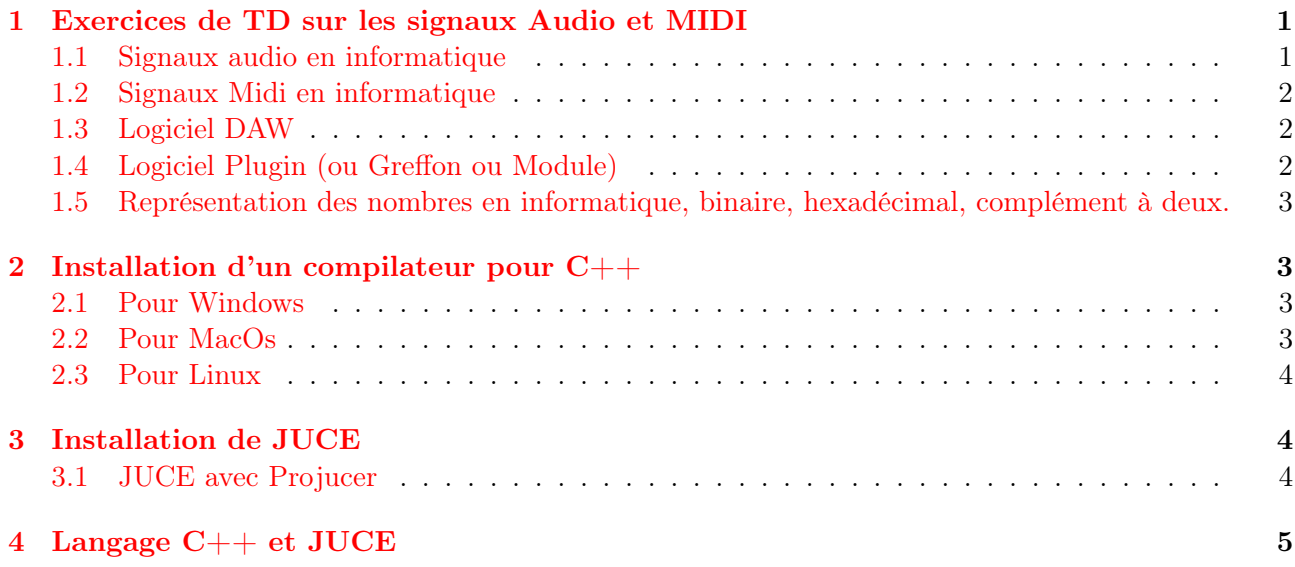

Remarque 0.1. Dans la version électronique de ce document (pdf), vous accédez aux pages de cours et autres documents en cliquant sur les liens de couleur qui entourent le texte.

Le travail à faire en TP est indiqué sous la forme « Exercice (TP) ». En préalable à la séance, on conseille de lire attentivement ce document, de faire les « Exercices (TD) ». Ne pas hésiter à demander de l'aide technique à [ChatGpt](https://chat.openai.com/) par exemple.

# <span id="page-0-0"></span>1 Exercices de TD sur les signaux Audio et MIDI

Dans cette première partie on résume des notion importantes à connaître pour la suite du TP.

#### <span id="page-0-1"></span>1.1 Signaux audio en informatique

- Un [signal audio](https://en.wikipedia.org/wiki/Audio_signal) est un signal sonore (une fonction  $t \in \mathbb{R} \to s(t) \in \mathbb{R}$ ) qui a été transformée en une suite de nombre à l'aide d'une carte son (on parle de [conversion analogique numérique\)](https://fr.wikipedia.org/wiki/Convertisseur_analogique-num%C3%A9rique).
- Pour cela on sélectionne des valeurs discretes du temps t espacés par un petit intervalle  $\delta = \frac{1}{N}$  $\frac{1}{N}$ , avec par exemple  $N = 44100$ Hz intervalles par seconde, appelée [fréquence d'échantillonage](https://fr.wikipedia.org/wiki/Fr%C3%A9quence_d%27%C3%A9chantillonnage) ou « rate frequency ».

— A chacun de ces instants t, l'amplitude du signal  $s(t)$  est approximée par un entier dans l'intervalle  $(-2^{B-1}, 2^{B-1}-1)$  où l'entier B est appelée « bit sampling », par exemple  $B=4$  sur la figure ci-dessous, mais habituellement on prend  $B = 32$  pour avoir une bonne précision. Cette approximation est parfois appelée [quantification du signal\)](https://fr.wikipedia.org/wiki/Quantification_(signal))

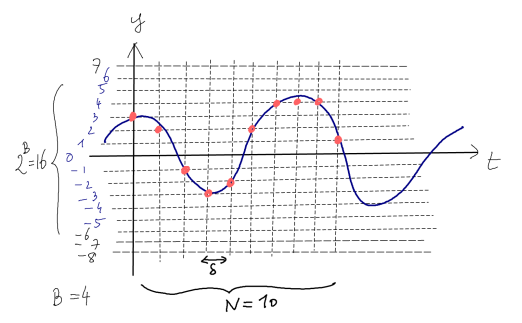

## <span id="page-1-0"></span>1.2 Signaux Midi en informatique

— Un [signal MIDI](https://en.wikipedia.org/wiki/MIDI) est une suite de nombres qui représentent des instructions entre appareils musicaux (ex : claviers, [surfaces de controle,](https://fr.wikipedia.org/wiki/Surface_de_contr%C3%B4le) [expandeur,](https://fr.wikipedia.org/wiki/Expandeur) ordinateurs etc) en musique électronique.

## <span id="page-1-3"></span>Exemple 1.1.

- l'instruction de « jouer la note C de l'octave 5 avec un volume maximal » est représentée par la suite de nombres {144, 60, 127} (car 144 signifie 'note on', 60 signifie 'C5' c'est à dire 'C' de l'octave 5, et 127 est le volume).
- l'instruction « éteindre la note  $C$  de l'octave  $5 \times$  est représentée par la suite de nombres {128, 60, 127} (car 128 signifie 'note off', 60 signifie 'C' de l'octave 5 et 127 signifie coupure nette du son).
- La liste des instructions MIDI est définie par la [MIDI association](https://www.midi.org/) et un [résumé des messages](https://www-fourier.ujf-grenoble.fr/~faure/enseignement/musique/TP/Summary%20of%20MIDI%20Messages.pdf) [importants](https://www-fourier.ujf-grenoble.fr/~faure/enseignement/musique/TP/Summary%20of%20MIDI%20Messages.pdf) que l'on étudiera plus tard.

# <span id="page-1-1"></span>1.3 Logiciel DAW

- Un logiciel [DAW](https://en.wikipedia.org/wiki/Digital_audio_workstation) (signifie Digital Audio Workstation) est un logiciel qui permet d'enregistrer des signaux audio et midi sur des pistes (tracks) et de rejouer ces pistes, puis envoyer le son sur des enceintes.
- On proposera d'utiliser [Ardour,](https://en.wikipedia.org/wiki/Ardour_(software)) qui est un logiciel DAW libre et performant. Dans le monde professionnel les ingénieurs du son utilisent fréquemment [Protools](https://en.wikipedia.org/wiki/Pro_Tools) sur windows PC ou [Logic-Pro](https://en.wikipedia.org/wiki/Logic_Pro) sur MacOs (mais ce sont des logiciels propriétaires).

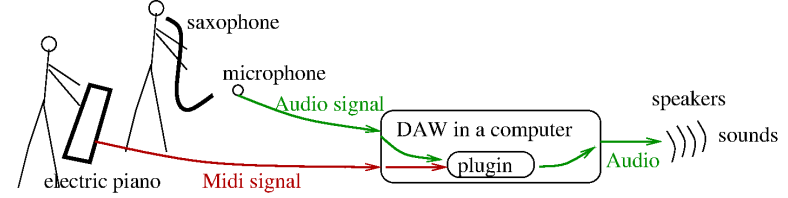

## <span id="page-1-2"></span>1.4 Logiciel Plugin (ou Greffon ou Module)

— Un [audio plugin](https://en.wikipedia.org/wiki/Audio_plug-in) est un logiciel qui peut être utilisé dans un DAW pour transformer des signaux audio et/ou MIDI.

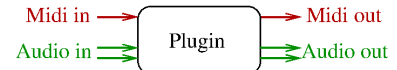

- Voici des exemples de plugins où on précise la nature des signaux Entrée→Sortie :
	- Audio  $\rightarrow$  Audio, sont des plugins appelés « AudioFX » [\(effets audio\)](https://fr.wikipedia.org/wiki/Effet_audio). Par exemple une « [réverbération](https://fr.wikipedia.org/wiki/R%C3%A9verb%C3%A9ration_(effet)#R%C3%A9verb%C3%A9ration_num%C3%A9rique) », un filtre fréquenciel.
	- Midi→Audio, sont des plugins appelés « instruments ». Par exemple un [synthétiseur.](https://fr.wikipedia.org/wiki/Synth%C3%A9tiseur)
	- Moins courants sont :
		- Midi→Midi, sont des plugins appelés « MidiFX » (Effet MIDI).
		- Audio,Midi→Audio, appelés « MusicEffect ».

— Audio→Midi, par exemple pour détecter des notes d'instruments acoustique et les envoyer vers un synthétiseur (voir par exemple [Video on audio->midi\)](https://www.youtube.com/watch?v=oY_fK8V-yz8).

#### 1.4.1 Latence et buffer audio

La perception humaine de l'audio accepte des retards, appelé [latence,](https://fr.wikipedia.org/wiki/Latence_(informatique)) inférieur à  $L = 10$ ms = 0.01s. mais pas supérieurs. Cela est du au [temps de réponse des neurones](https://fr.wikipedia.org/wiki/Potentiel_d%27action) dans notre cerveau.

Ainsi un plugin Audio comme celui que nous réalisons nécessite de gérer des évènements MIDI et Audio et faire des calculs sur une durée assez courte, inférieure à cette latence de 10ms. On appelle cela du 'calcul en [temps réel'](https://en.wikipedia.org/wiki/Real-time_computing). Pour cela, le logiciel DAW envoit (et recoit en retour) au programme interne plugin les signaux MIDI et AUDIO de façon périodique par petits paquets appelés [buffer.](https://en.wikipedia.org/wiki/Data_buffer)

Par exemple, nous avons vu en section [1.1](#page-0-1) que la fréquence d'échantillonage est  $N = 44100$ Hz échantillons par seconde. Donc dans la durée de latence acceptable  $L = 10^{-2}s$ . il y a

$$
n = N \times L = 441
$$
 échantillons.

Ainsi on demandera au DAW d'envoyer et recevoir des buffers audio de taille  $n = 441$  à chaque période  $L = 10^{-2}s$ . ou quelque chose de comparable.

## <span id="page-2-0"></span>1.5 Représentation des nombres en informatique, binaire, hexadécimal, complément à deux.

Ce sont des notions simples mais importantes sur la représentation des nombres, utilisés en informatique en général et plus particulièrement utile en informatique musicale. Voir l'annexe B4 de ce [cours d'acoustique musicale](https://www-fourier.ujf-grenoble.fr/~faure/enseignement/musique/cours_acoustique_musicale.pdf). Pour rappel, voici une liste des premiers entiers codés sur 4 bits, très utile, qu'il faut savoir retrouver :

| base 16 |      |      | ∼    |      |      |      |      |      |          |      | a    |           |         | $\boldsymbol{a}$ |      |                     |
|---------|------|------|------|------|------|------|------|------|----------|------|------|-----------|---------|------------------|------|---------------------|
| base 2  | 0000 | 0001 | 0010 | 0011 | 0100 | 0101 | 0110 | 0111 | $1000\,$ | 1001 | 1010 | 1011      | 1100    | 1101             | 1110 | 1111<br><b>TTTT</b> |
| base 10 |      |      | -    |      |      |      |      |      |          |      | 10   | <b>TT</b> | 10<br>ᅸ | 0<br>ŦΩ          | 14   | τa                  |

Exercice 1.2. Ecrire les messages midi de l'exemple [1.1](#page-1-3) en hexadécimal et en binaire.

#### Solution 1.3.

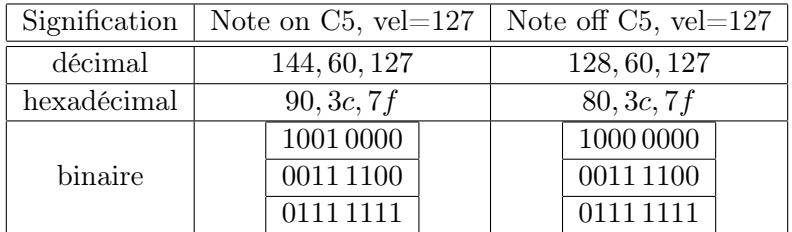

# <span id="page-2-1"></span>2 Installation d'un compilateur pour C++

On aura besoin d'un environnement de programmation pour la [langage C++.](https://fr.wikipedia.org/wiki/C%2B%2B) Selon votre ordinateur, suivre les instructions suivante.

## <span id="page-2-2"></span>2.1 Pour Windows

— Installer [Visual-Studio](https://visualstudio.microsoft.com/fr/) option Community, avec le « Workloads Desktop develpment with  $C_{++}$  », qui est un environnement de programmation pour coder en C++.

#### <span id="page-2-3"></span>2.2 Pour MacOs

— Installer XCode.

# <span id="page-3-0"></span>2.3 Pour Linux

# <span id="page-3-1"></span>3 Installation de JUCE

[JUCE](https://juce.com/) est un ensemble de bibliothèques  $C++$  qui permettent de concevoir des plugins audio pour Linux, MacOs, IOS, Windows, Android, etc.

Pour approfondir on peut suivre des [tutorials de JUCE.](https://juce.com/learn/tutorials/)

## <span id="page-3-2"></span>3.1 JUCE avec Projucer

- Sur le site de [juce.com/download/,](https://juce.com/download/) cliquer sur « JUCE et Projucer » (pour windows/MacOs/ linux selon votre ordinateur), et extraire le fichier téléchargé. Cela crée le répertoire JUCE
- On peut déjà essayer JUCE/DemoRunner (cliquer sur « More Info/Run anyway » ou « informations complémentaires/Executer quand même »), onglet Browse Demos, et par exemple Audio/PluckedStringsDemo et cliquer sur les cordes de la harpe pour entendre le son. Prendre le temps d'essayer différents programmes de démonstration.

## 3.1.1 Création d'une application JUCE à partir d'un exemple existant

## Préparation du logiciel Projucer

Remarque 3.1. Projucer est un logiciel proposé par JUCE qui permet de définir son projet de programmation.

- Lancer JUCE/Projucer (cliquer sur informations complémentaires/Executer quand même)
	- La première fois, Cliquer dans Menu/File/Global\_Paths, indiquer le chemin des répertoires de JUCE et JUCE/modules.

#### Avec Windows :

- Dans Projucer
	- 1. choisir Menu/File/Open\_example/Audio/PluckedStringsDemo
		- (a) Menu/File/Save\_Project\_and\_Open\_in\_IDE : sauvegarder ce projet dans un répertoire existant. Puis cela ouvre le projet dans le logiciel Visual Studio.
	- 2. Dans Visual Studio (qui est déjà lancé)
		- (a) Pour compiler, faire Menu/Build/Build\_Solution et quand c'est terminé, faire Menu/- Debug/Start\_without\_debugging pour exécuter le programme.
		- (b) Remarque : le programme executable créé est dans le chemin PluckedStringsDemo/Builds/VisualStudio/x64/Debug/App/PluckedStringsDemo

#### Avec Linux :

- Dans Projucer
	- 1. choisir Menu/File/Open\_example/Audio/PluckedStringsDemo
		- (a) Menu/File/Save\_Project
	- 2. Ouvrir un terminal dans le répertoire PluckedStringsDemo/Builds/LinuxMakefile
		- (a) Pour compiler, écrire : make -k -> BUG ? ?
		- (b) Pour exécuter, écrire :

## Avec MacOs :

- Dans Projucer
	- 1. choisir Menu/File/Open\_example/Audio/PluckedStringsDemo
		- (a) Menu/File/Save\_Project\_and\_Open\_in\_IDE : sauvegarder ce projet dans un répertoire existant. Puis cela ouvre le projet dans le logiciel XCode
	- 2. Dans XCode (qui est déjà lancé)
		- (a) Pour compiler, faire Menu/Product/Build et quand c'est terminé, faire Menu/Product/ run pour exécuter le programme.
		- (b) Remarque : le programme executable créé est dans le chemin PluckedStringsDemo/Builds/MacOsX/build/Debug/PluckedStringsDemo

#### 3.1.2 Autre exemple avec un plugin synthétiseur

Suivre les même étapes que ci-dessus, voici les différences essentielles.

- 1. Dans Projucer
	- (a) choisir Menu/File/Open example/Plugins/MultiOutSynthPluginDemo
	- (b) Menu/File/Save\_Project\_and\_Open\_in\_IDE
- 2. Dans le logiciel C++, compiler et exécuter le programme standalone (qui est un programme indépendant de tout DAW. Cela sert à tester le projet).
- 3. Pour jouer avec le synthétiseur, brancher un clavier MIDI externe, et dans le menu options du plugin, activé le clavier en entrée midi.
- 4. Pour utiliser le plugin dans Ardour (ou un autre DAW comme Garage Band etc)
	- (a) Sous windows, indiquer le répertoire où est situé le plugin VST3. Menu/Fenetres/Gestionnaire de greffon puis 'Chemin VST3' et 'Add' et indiquer le chemin.

# <span id="page-4-0"></span>4 Langage C++ et JUCE

Les projets nécessitent des concepts assez évolués d'informatique comme la programmation temps réel, multi thread, multi plateformes et programmation objet en  $C_{++}$ . Cependant le but est de réaliser un projet intéressant d'un point de vue physique, mathématique et musical en s'initiant à la programmation. Pour cette raison, on ne demande pas de maîtriser à priori les concepts d'informatiques, on présentera leur logique au fur et à mesure. Il faut savoir que ces concepts ne sont pas compliqués d'un point de vue logique mais sont souvent compliqués en apparence car leur syntaxe suit des conventions précises (l'informatique actuelle ne supporte pas la moindre erreur de syntaxe sinon le programme [bug\)](https://fr.wikipedia.org/wiki/Bug_(informatique)).

- Pour une initiation à C++ on propose le [tutorial](https://cplusplus.com/doc/tutorial/) ou celui ci : [tutorial C++ orienté physique](https://www-fourier.ujf-grenoble.fr/%7Efaure/enseignement/c++/cours_c++/cours_1/cours_1.xhtml) [numérique](https://www-fourier.ujf-grenoble.fr/%7Efaure/enseignement/c++/cours_c++/cours_1/cours_1.xhtml)
- Pour approfondir on donnera des liens à la documentation des classes  $C++$  de JUCE utilisées.